## Procesorski sistemi v TK I. LABORATORIJSKE VAJE (2009/2010)

*Uporaba zunanjih pinov IN / OUT in priklop LED diode*

## 1. Uvod

Osnovni namen laboratorijske vaje

- seznaniti se z priklopom vhodno izhodnih enot na učni razvojni sistem Š-arm,
- seznaniti se z delovanjem osnovnih programskih funkcij za priklop I/O enot
- priklop LED diode na Š-arm.

Blokovna shema sistema:

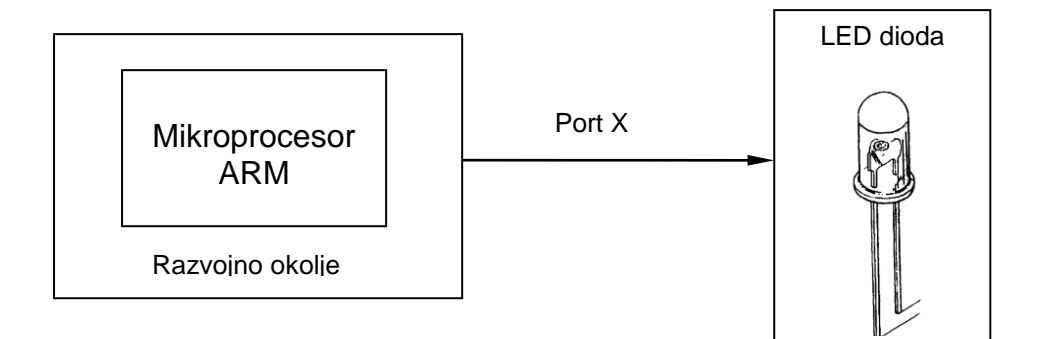

Na poljubni port priklopimo LED diodo in tako pomočjo enostavne C-jevske kode krmilimo ta izhod in prižigamo ali ugašamo LED diodo.

## 2. Priklop LED diode na port x

Priklop LED diode je trivialen. Vezje z LED diodo sestavimo na testni ploščici (protoboardu). Zaporedno z diodo vežemo zaščitni upor  $R_x = 1k\Omega$ . Ta upor nam omeji tok skozi diodo na 3,3 mA.

Pomembno je vedeti tudi to, da nisno vsi porti na naši razvojni plošči primerni za priklop naprav. Dejstvo je, da poznamo dva osnovna principa delovanja (logiko delovanja) mikrokrmilniških pinov. Nekateri pini tako »pijejo« tok, nekateri pa dajejo tok na izhodu. Zato priporočamo, da za željen uporabljeni port poiščete informacije v navodilih razvojnega okolja, ki so v datoteki shema.pdf (datoteka je dosegljiva tudi na spletni strani: [http://www.s](http://www.s-arm.si/shema.pdf)[arm.si/shema.pdf](http://www.s-arm.si/shema.pdf)). Pomembna je tudi tokovna obremenitev pinov  $(I_{max})$ , ki jo prav tako najdete v zgornjem dokumentu.

Posledično imamo tudi dve različni vezavi diode, ki so predstavljene na spodnjih dveh slikah.

i.) prvi način: ii.) drugi način:

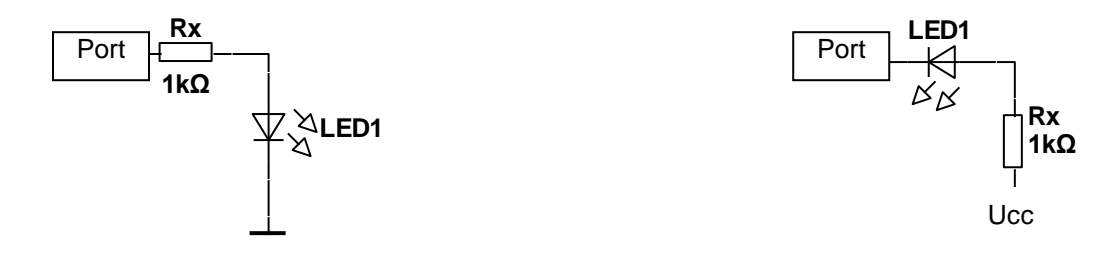

Pri tem je potrebno paziti na značilnosti posameznih vezav.

Nato vezje povežemo na razvojno okolje. Poudariti je potrebno, da lahko v splošnem na pine procesorja vežemo kakršnokoli zunanjo neodvisno napravo, element, senzor, regulacijska vezja, itd...

Uporabljene porte je potrebno v programski kodi inicializirati. Na porte procesorja lahko pišemo podatke, ali pa z njih beremo podatke.

```
= setpindir(x, y); \overline{a} /* inicializacija port
outportp(x,y); /* branje, pisanje na port 
x – izbrani port
y – pisanje, branje
```
## 3. Dodatne naloge:

i.) V delujoč program vključite še integrirane LED diode. Na mikrokontroler priklopite 7 segmentni led prikazovalnik. Napišite program, ki vam bo prikazoval števila od 0 proti 9 in ob pritisku tipke odšteval števila od 9 proti 0.

Pomoč: <http://www.datasheet4u.com/download.php?id=542569> Podatki o LED display

Shema:

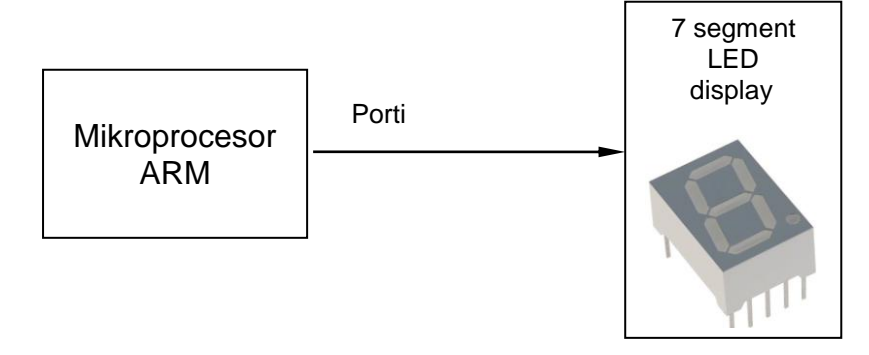